# Aplikasi Permainan OXTOE Berbasis Visual Studio 2010 dengan Bahasa Pemrograman Visual Basic.Net

Annissa Mutia Putri<sup>1</sup>, Ire Puspa Wardhani<sup>2</sup>, Susi Widayati<sup>2</sup> dan Irfan<sup>2</sup>

<sup>1</sup>Teknik Informatika, Institut Teknologi Indonesia Jl. Raya Puspiptek Serpong, Tangerang Selatan – Banten <sup>2</sup>STMIK Jakarta STI&K

Jl. BRI Radio Dalam No.17 Kebayoran Baru, Jakarta Selatan E-mail : {annissa.mp, irepuspa}@gmail.com, widayatisusi@gmail.co.id, irfan@jak-stik.ac.id

#### Abstrak

Saat ini, banyak sekali permainan-permainan dengan grak yang sangat canggih dan telah menjadi permainan sehari-hari bagi masyarakat. Namun sayangnya, permainan-permainan berkualitas tinggi masih dirasa kurang mendidik dan merusak perkembangan jiwa bagi anakanak. Berdasarkan pengamatan tersebut maka dirancanglah sebuah aplikasi permainan sederhana. Aplikasi permainan sederhana yang dirancang dalam penelitian ini adalah aplikasi permainan OXTOE, sebuah perangkat lunak permainan tradisional Tic-Tac-Toe yang sederhana namun memiliki banyak sekali manfaat bagi pemainnya. Aplikasi Permainan OXTOE ini ditujukan bagi pengguna segala usia dan segala gender. Aplikasi Permainan OXTOE dibuat bertujuan untuk memperkenalkan dan mempopulerkan kembali permainan tradisional Tic-Tac-Toe yang pernah berkembang kepada masyarakat dan mendigitalisasikan permainan tradisional yang mengasah otak (tic tac toe) sehingga dapat dikenal dengan baik oleh anakanak di era digital. Aplikasi program Permainan OXTOE ini berbasis Visual Studio 2010 dengan bahasa pemrograman Visual Basic.NET.

Kata Kunci: Aplikasi, Permainan Oxtoe, Visual Basic.NET.

# Pendahuluan

Permainan tidak selalu memberikan dampak negatif, banyak manfaat yang dapat diperoleh. Permainan dengan grafik yang sedang banyak diminati merupakan permainan komputer juga dapat dijadikan sebagai salah satu media pembelajaran interaktif masa kini bagi masyarakat. Sebagian besar orangtua menggunakan permainan sebagai media alternatif pembelajaran bagi anakanak. Pengembangan aplikasi permainan grafik saat ini dapat dijadikan alat untuk peningkatan kemampuan berpikir dan memiliki fungsi pembelajaran akan bermanfaat dan mudah diterima masyarakat. Aplikasi Permainan OXTOE merupakan permainan tradisional sejenis Tic-Tac-Toe yang dibuat dan dikembangkan bertujuan untuk memperkenalkan dan mempopulerkan kembali permainan tradisional Tic-Tac-Toe tersebut dengan mendigitalisasikan permainan tradisional itu dalam yang mengasah otak (tic tac toe) sehingga dapat dikenal dengan baik oleh anak-anak di era digital.

#### Game

Game atau permainan merupakan bentuk aktivitas untuk menghibur diri sendiri yang mampu membantu menghilangkan rasa bosan dalam melakukan aktivitas keseharian. Seiring perkembangan zaman saat ini, game atau permainan telah mengalami perubahan mengikuti perkembangan teknologi. Kemajuan teknologi dan informasi tersebut telah membuat para pembuat aplikasi permainan terus berkembang.

Pengertian Permainan (Game) Menurut Agustinus Nilwan [1], game di artikan sebagai suatu aktivitas terstruktur yang digunakan sebagai alat Pembelajaran, dan pada permainan (game) bisa dikarakteristikan menurut apa yang pemain lakukan misalkan :

- 1. Peralatan, contoh permainan bola, permainan kartu, permainan papan, atau permainan pada komputer.
- 2. Peraturan, biasanya menentukan giliran pemain, hak dan keharusan masing-masing pemain, dan tujuan permainan

DOI : http://dx.doi.org/10.32409/jikstik.19.3.64

- 3. Skill, strategi dan keberuntungan. Game dengan dengan skill misalnya dengan kekuatan sik, contoh gulat, menembak dan kekuatan mental seperti catur.
- 4. Single Player Game (pemain satu orang) dan Double Player (lebih dari satu pemain). jika pemain tunggal, pemain harus bermain dengan keahlian, berpacu dengan waktu dan kebruntungan sedangkan pemain Double, pemain diharuskan untuk menggunakan suatu strategi dan kekompakan sesama pemain, untuk mencapai tujuan tertentu atau sebaliknya pemain harus berlomba dengan pemain lainnnya untuk mencapai sesuatu tujuan.

Dalam suatu permainan (Game), pemain dituntut untuk dapat menunjukkan kreativitas serta keahlihan yang dimiliki untuk mencapai tujuan tertentu. Dan untuk mencapai tujuan tersebut pemain harus memiliki strategi tepat untuk dapat mengambil keputusan, maka disinilah pemain akan mendapatkan pembelajaran dari sebuah permainan. Ada beberapa jenis game yang saat ini di gemari penduduk dunia, yaitu Game online dan Game offline.

Game Online adalah game yang menggunakan internet network sehingga game ini dapat di mainkan atau di akses oleh siapa saja. Selain itu game ini juga tidak hanya dapat di akses oleh penduduk lokal saja tetapi bahkan hingga keluar negeri. Pengertian game online Young [5] mengemukakan bahwa game online adalah permainan berbasis jaringan internet berupa interaksi antara satu orang dengan orang lainnya dalam mencapai tujuan bermain bersama, melaksanakan misi, dan meraih nilai tertinggi dalam dunia virtual. Lebih lanjut dapat dikatakan game online adalah suatu permainan yang dimainkan dikomputer dan dilakukan secara online (melalui jaringan internet) dan bisa dimainkan orang secara bersamaan. Game online lebih tepat disebut sebagai sebuah teknologi sebuah genre atau jenis permainan, dengan mekanisme yang menghubungkan pemain bersama dengan pola tertentu dalam sebuah permainan.

### Visual Basic.NET

Visual Basic .NET (VB.NET) merupakan pengembangan Microsoft dari Visual Basic untuk platform .NET. Dan VB.NET berangkat dengan beberapa cara signikan yang berbeda dari versi Visual Basic sebelumnya. VB.NET yang telah berkembang menjadi paket pengembang perangkat lunak berorientasi komersial. VB.NET memiliki sejumlah fitur yang dapat membantu menjaga kompatibilitas versi sebelumnya dengan Visual Basic 6 (VB6). Fitur lain telah ditambahkan pula secara spesik sehingga mengadaptasikan Visual Basic dengan pemrograman berorientasi objek dan platform .NET. VB.NET menyediakan dukungan pada bahasa pemrograman lain untuk mencari bug di awal proses pengembangan dengan dibuatnya kode agar lebih mudah dijaga dan program dapat lebih handal. VB.NET tidak mendukung beberapa fitur yang tersedia di bahasa pemrograman lain yang dibuat untuk kode yang tidak aman. Visual Basic. NET pada dasarnya menganut konsep pemrograman berbasis event atau biasa disebut dengan Envent-driven Programming yang mana pengkodean dilakukan berdasarkan eventevent yang terjadi pada aplikasi yang dihasilkan.[2] Aplikasi permainan merupakan sesuatu yang saat ini banyak ditemukan baik pada komputer desktop maupun smartphone.

Aplikasi permainan bisa dikatakan juga sebagai perangkat lunak / software berbasis VB.NET dengan beberapa fitur yang dirancang khusus agar membuat pemain dapat belajar dan mengasah otak dengan meningkatkan kemampuan yang menyenangkan.[4].

#### Class Diagram

Menurut Adi Nugroho [3], "UML (Unified Modeling Language) adalah bahasa pemodelan untuk sistem atau perangkat lunak yang berparadigma (berorientasi objek). Pemodelan (modeling) sesungguhnya digunakan untuk penyederhanaan permasalahanpermasalahan yang kompleks sedemikian rupa sehingga lebih mudah dipelajari dan dipahami. Salah satu diagram dalam UML adalah Class Diagram. Class Diagram Class Diagram adalah sebuah spesifikasi yang jika diinstansiasi akan menghasilkan sebuah objek dan merupakan inti dari pengembangan dan desain berorientasi objek. Class menggambarkan keadaan (atribut / properti) suatu sistem, sekaligus menawarkan layanan untuk memanipulasi keadaan tersebut (metoda / fungsi). Class diagram menggambarkan struktur dan deskripsi class, package dan beserta hubungan satu sama lain seperti containment, pewarisan, asosiasi, dan lain-lain.

# Metode Penelitian

Secara umum metode penelitian dalam penelitian ini mengikuti skema penelitian yang tampak pada Gambar 1.

Tahap Awal proses yaitu persiapan data permainan yang akan dibuat dengan mempelajari tentang permainan tradisional Tic Tac Toe. Tahap kedua mulai dibuat rancangan class diagram masingmasing bagian permainan. Tahap ketiga, membuat rancangan algoritma button-button yang terdapat pada permainan OXTOE tersebut, dan Tahap keempat membuat aplikasi programnya secara rinci dan tahap terakhir melakukan ujicoba dan implementasi aplikasi permainan tersebut.

# Hasil dan Pembahasan

Pada awal rancangan aplikasi permainan pada penelitian ini, dibuat rancangan-rancangan yang pada akhirnya menghasilkan sebuah aplikasi permainan.

#### Rancangan Class Diagram

Pada Gambar 2 berikut ini merupakan rancangan class diagram OXTOE.

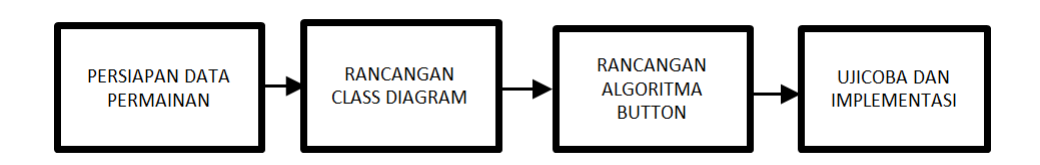

Gambar 1: Skema Penelitian

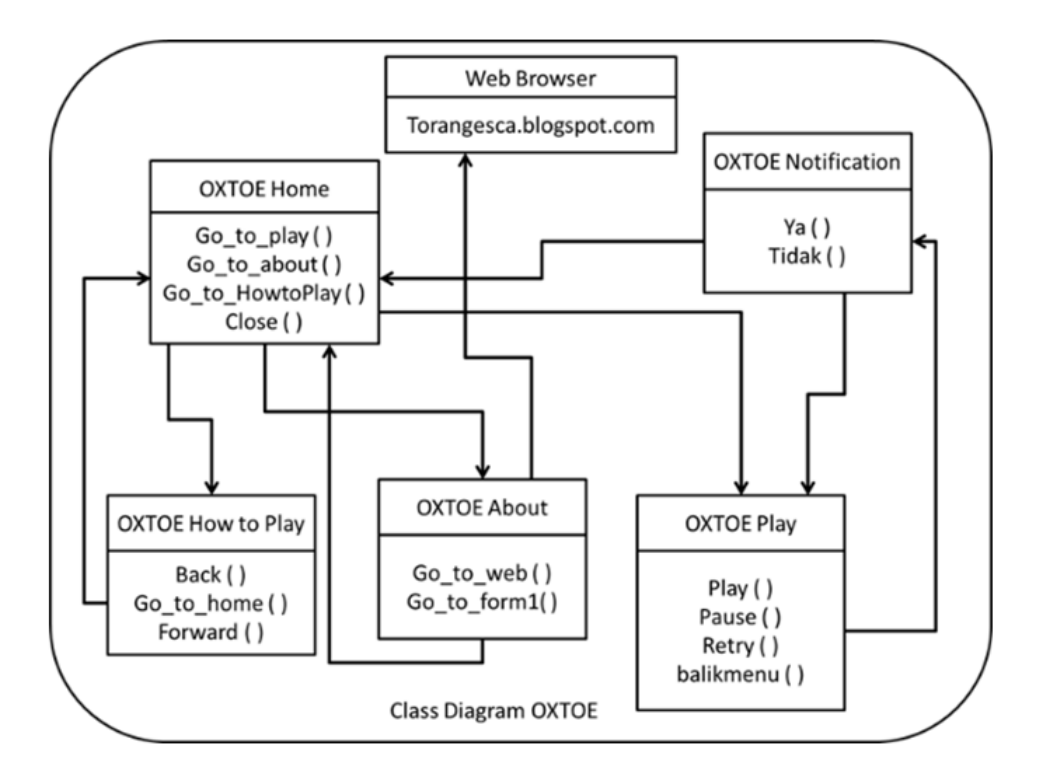

Gambar 2: Rancangan class diagram

Pada Gambar2 dijelaskan bahwa OXTOE Home berisi 4 buah button, yaitu button play, about, how to play, dan close. Button play akan mengarah ke tempat bermain. Button about mengarah ke laman pengenalan developer aplikasi. Button how to play mengarah laman informasi cara bermain. Button close menutup aplikasi. OXTOE how to play berisi 3 button yaitu back, go to home, dan forward. OXTOE about berisi website developer (torangesca.blogspot.com) dan button back. Noti fikasi berisi pilihan apakah user ingin kembali ke menu utama atau tidak.

#### Rancangan Algoritma Button

Berikut ini adalah rancangan algoritma dengan sampel pada FORM 1 DAN FORM 3 dari aplikasi permainan ini

a. Algoritma Button pada Form 1 MULAI\_PERMAINAN()

```
1. Form2.show()
 2. Form1.hide()
CARA_BERMAIN()
  1. Form5.show()
  2. Form1.hide()
TENTANG_DEVELOPER()
  1. Form3.show()
 2. Form1.hide()
KELUAR()
 Form1.close()
```
b. Algoritma Button pada Form 2 PAUSE()

```
Button Play.visible = truePicturebox<sub>o</sub> cover.visible = trueTime 1.enabled = false
  Button Pause.visible = false
PLAY()
  Button pause.visible = true
  Time2.enabled = true
  If label \textrm{ timer2.text} = '1' then
  Timer1.enabled = trueTime2.enabled = falsePicturebox_cover.visible = false
  Button \overline{p}lay.visible = false
```
RETRY() Picturebox\_cover.visible = true Label  $Timer2.text = '3'$  $Timer2$ .enabled = true IF label\_timer2.text =  $'1'$  then Label  $\tt timer1.text = '10'$  $Time1.enabled = true$  $Timer2.enabeled = false$ Picturebox\_cover.visible = false Button pause.visible  $=$  true  $Button$  play.visible = false BALIKMENU() Form4.show() Picturebox\_cover.visible = true Timer1.enabled = false KOSONG1() IF label\_menang.visible = false then IF label player 1.visible  $=$  true then  $Kosong1.visible = false$  $Bulet1.visible = true Else$  $Kosongl.visible = false$  $Silang1.visible = true$ KOSONG2() IF label\_menang.visible=false then IF label\_player\_1.visible=true then Kosong2.visible=false Bulet2.visible=true Else Kosong2.visible=false Si lang2.visible=true KOSONG3() IF label\_menang.visible = false then IF label\_player\_1.visible = true then  $Kosong3.visible = false$  $Bulet3.visible = true$ Else Kosong3.visible = false  $Silang3.visible = true$ KOSONG4() IF label\_menang.visible = false then IF label\_player\_1.visible = true then  $Kosong4.visible = false$ Bulet4.visible  $=$  true Else Kosong4.visible  $=$  false  $Silang4.visible = true$ KOSONG5() IF label  $\sum_{n=1}^{\infty}$  menang.visible = false then IF label\_player\_1.visible = true then  $Kosong5.visible = false$  $Bulet5.yisible = true$ Else Kosong5.visible  $=$  false  $Silang5.visible = true$ KOSONG6() IF label menang.visible  $=$  false then IF  $label\_player\_1.visible = true then$  $Kosong6.visible = false$  $Bulet6.visible = true$ Else Kosong6.visible  $=$  false  $Silang6.visible = true$ KOSONG7() IF label menang.visible  $=$  false then IF label player 1.visible  $=$  true then  $Kosong7$ .visible = false  $Bulet7.visible = true$ Else Kosong7.visible  $=$  false  $Silang7.visible = true$ KOSONG8() IF label\_menang.visible = false then IF label\_player\_1.visible = true then  $Kosong8.visible = false$  $Bulet8.visible = true$ Else Kosong8.visible = false  $Silang8.visible = true$ KOSONG9() IF label  $mennang.visible = false then$ IF  $label\_player\_1.visible = true then$  $Kosong9.visible = false$  $Bulet9.visible = true$ 

Else Kosong9.visible  $=$  false  $Silang9.visible = true$ 

#### c. Algoritma Button pada Form 3

BACK\_TO\_MENU() Form1.show() Form3.hide() Go\_to\_Web() Open\_web('torangesca.blogspot.com')

### d. Algoritma Button pada Form 4

 $\mathbf{Va}()$ Form2.close() Form4.hide() Form1.show() Tidak() Form4.hide() Form2.Timer2.text =  $'3'$ Form2. Timer2.enabled  $=$  true IF Form2.timer2.text =  $'0'$  Then  $Form2.time1.enabeled = true$ Picturebox\_cover.visible = false

#### e. Algoritma Button pada Form 5

Kembali()  $Label1.visible = true$  $Label 2. visible = false$ Back\_to\_Menu() Form1.show() Form5.hide() Lanjut()  $Label1.visible = false$  $Label 2. visible = true$ 

#### Implementasi Rancangan

Implementasi rancangan dalam VB.NET diawali dengan :

a. FORM1 [OXTOE (Home)]

Home adalah menu yang bertujuan sebagai navigasi awal aplikasi. Pada Gambar 3 terlihat tampilan OXTOE pada Home.

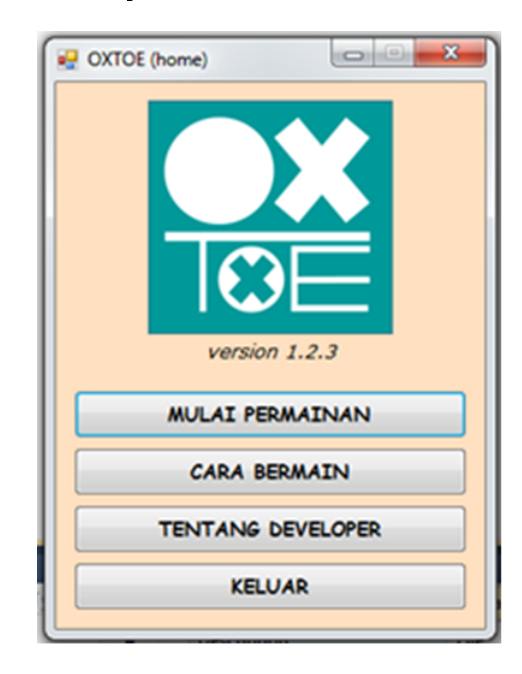

Gambar 3: Tampilan OXTOE (Home)

#### b. FORM2 [OXTOE (Play)]

Play dalah tempat permainan berlangsung dapat dilihat pada Gambar 4.

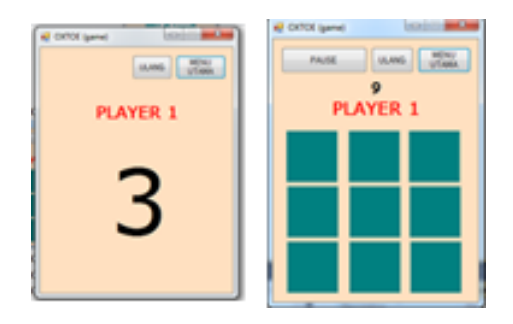

Gambar 4: Tampilan OXTOE (Play)

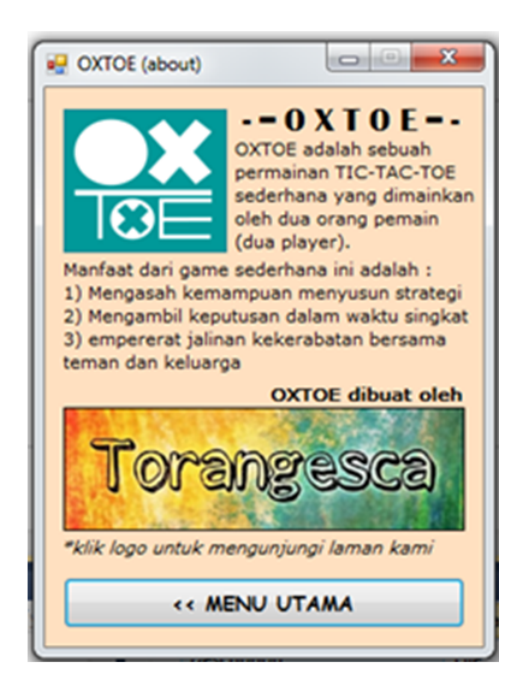

Gambar 5: Tampilan OXTOE (About)

### c. FORM3 [OXTOE (About)]

Pada Gambar 5 berisi tampilan OXTOE (About) yang berisi informasi mengenai developer

#### aplikasi OXTOE.

#### d. FORM4 [OXTOE(Notification)]

Pada Gambar 6 berikut ini merupakan tampilan OXTOE (Notification) yang berisi informasi pemberitahuan pada aplikasi OXTOE. Notification bertujuan untuk mengkonfirmasi apakah user benar ingin ke menu utama atau tidak.

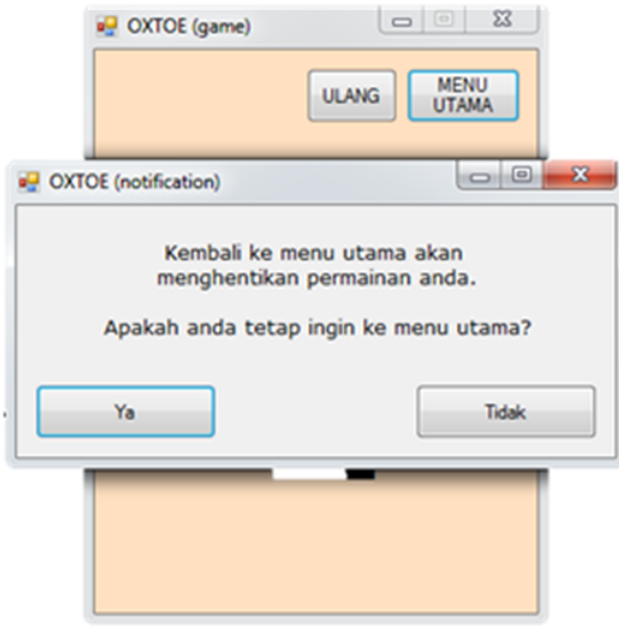

Gambar 6: Tampilan OXTOE (Notification)

#### e. FORM5 [OXTOE(How to Play)]

Pada Gambar7, 8 merupakan tampilan How to play berisi informasi mengenai cara bermain di aplikasi OXTOE. Dimana Gambar 7 dan 8 adalah tampilan bagaimana cara bermain OXTOE sedangkan 9, 10 dan 11 adalah tampilan cara bermain OXTOE agar bisa menang yang merupakan trik tersendiri.

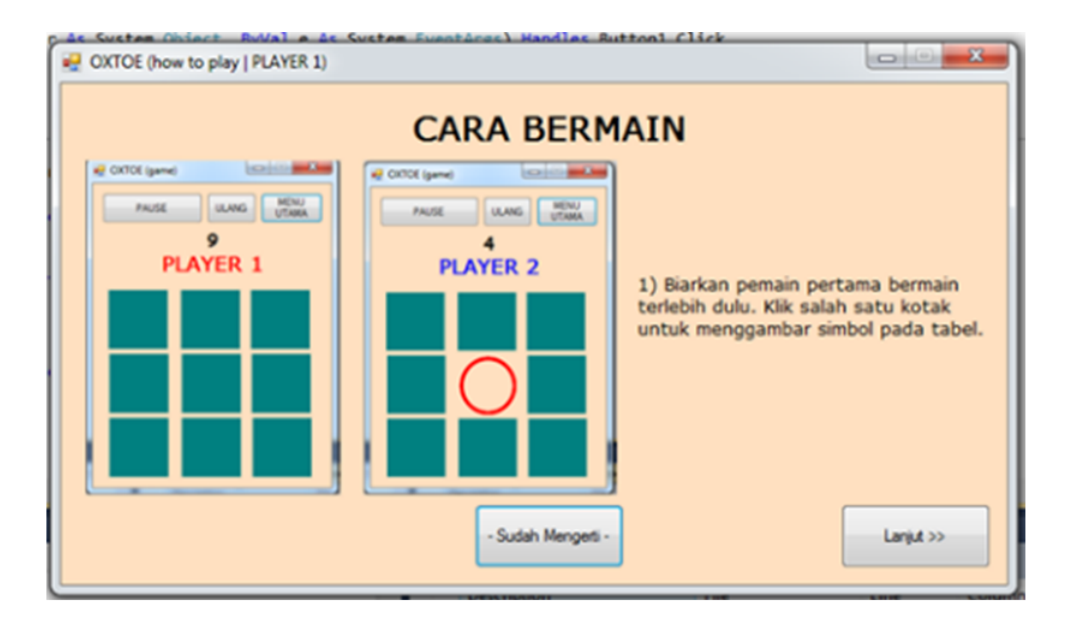

Gambar 7: Cara bermain OXTOE (1)

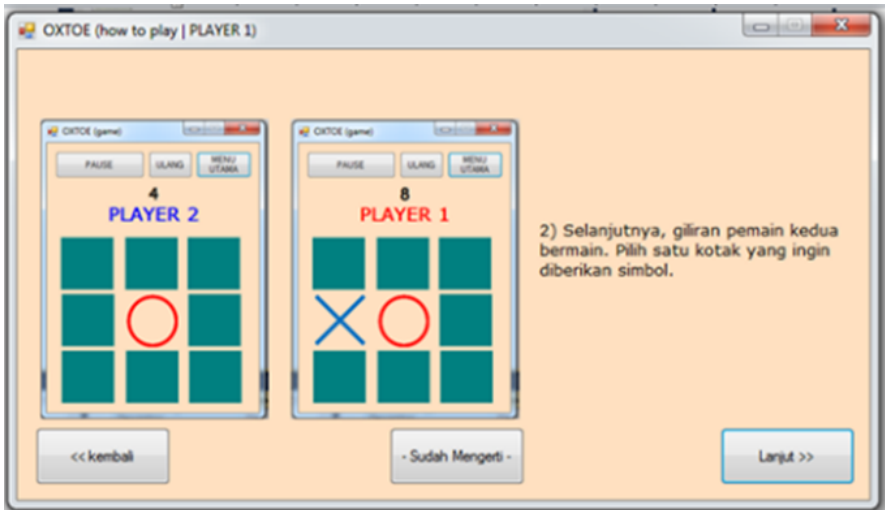

Gambar 8: Cara bermain OXTOE (2)

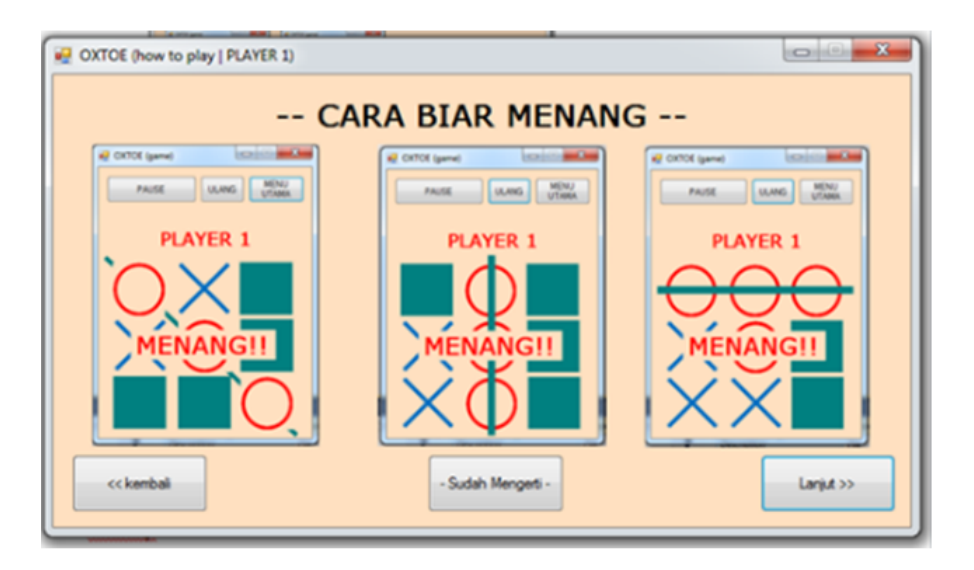

Gambar 9: Cara bermain OXTOE untuk bisa menang

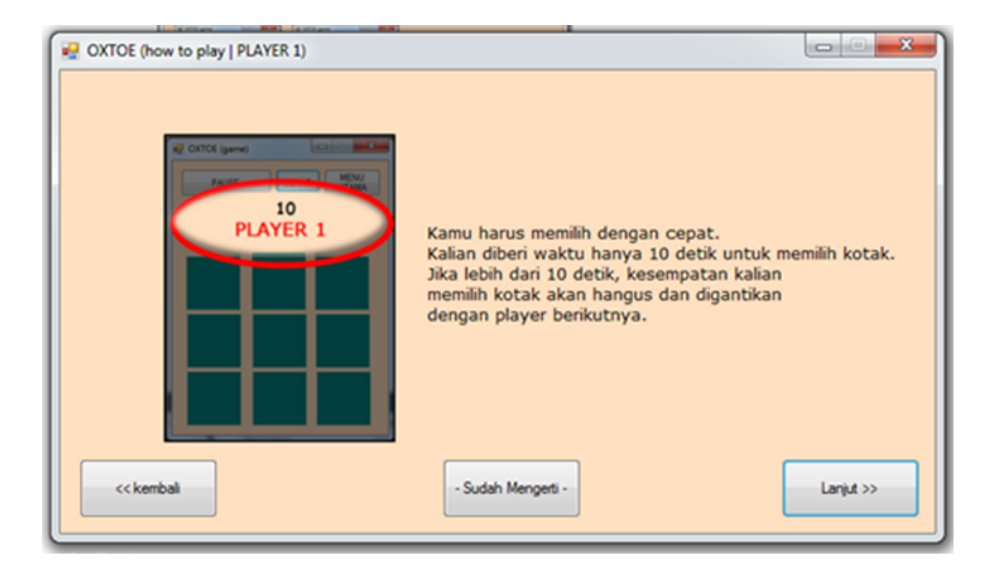

Gambar 10: Tampilan cara agar bisa menang (1)

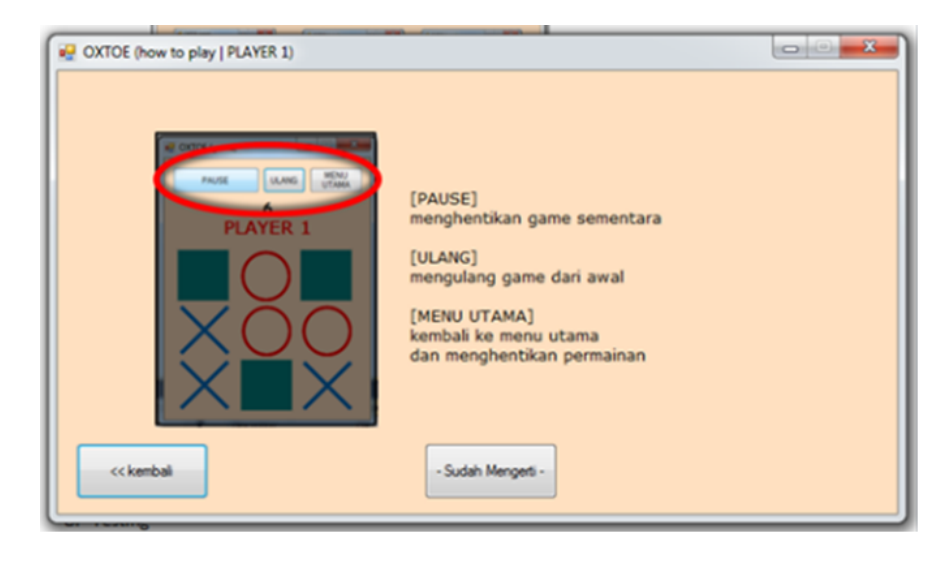

Gambar 11: Tampilan cara agar bisa menang (2)

# Ujicoba Aplikasi Permainan

Pada ujicoba aplikasi permainan OXTOE ini dilakukan ujicoba fungsi masing-masing button yang ada pada tiap form yang dibuat dengan hasil sebagai berikut :

a. FORM 1 [OXTOE (Home)]

Dalam ujicoba form 1 ini, diuji fungsi button `Pemulai Permainan','Cara bermain','tentang Developer' dan 'Keluar' pada Home dengan hasil yang disajikan pada Tabel 1.

| No.            | Yang diuji    | Harapan                           |     | Berhasil? |
|----------------|---------------|-----------------------------------|-----|-----------|
|                | coba          |                                   |     |           |
|                | Button        | Mem unculkan<br>form <sub>2</sub> | đam | Yа        |
|                | 'Mem ulai     | menyembunyikan form 1             |     |           |
|                | permainan"    |                                   |     |           |
| $\mathfrak{D}$ | Button "Cara  | Mem unculkan<br>form 5            | dan | Yа        |
|                | Bermain"      | menyembunyikan form 1             |     |           |
|                | <b>Button</b> | Memunculkan form 3                | dam | Yа        |
|                | "Tentang      | menyembunyikan form 1             |     |           |
|                | Developer"    |                                   |     |           |
| $\overline{4}$ | <b>Button</b> | Aplikasi keluar/berhenti          |     | Υя        |
|                | 'Keluar''     |                                   |     |           |

Tabel 1: Hasil Ujicoba FORM 1 [OXTOE (Home)]

### b. FORM 3 [OXTOE (About)]

Dalam ujicoba form 3 ini, diuji fungsi button `Torangesca' dan `Kembali ke Menu Utama' pada About dengan hasil yang disajikan pada Tabel 2.

Tabel 2: Hasil ujicoba FORM 3 [OXTOE (About)]

| No. | Yang diuji<br>coba                             | Keterangan                                                                    | <b>Berhasil</b> |
|-----|------------------------------------------------|-------------------------------------------------------------------------------|-----------------|
|     | <b>Button</b><br>"Torangesca<br>55             | Memunculkan browser dan<br>mengarahkan ke web page<br>torangesca.blogspot.com | Yа              |
|     | <b>Button</b><br>"Kembali ke<br>Menu<br>Utama" | Memunculkan form 1 dan<br>menyembunyikan form 3                               | Υя              |

c. FORM 4 [OXTOE (Notification)]

Dalam ujicoba form 4 ini, diuji fungsi button 'ya' dan 'tidak' pada notification dengan hasil yang disajikan pada Tabel 3.

Tabel 3: Hasil ujicona FORM 4 [OXTOE (Notification)]

| No | Yang diuji<br>coba       | Keterangan                                                                    | <b>Berhasil</b> |
|----|--------------------------|-------------------------------------------------------------------------------|-----------------|
|    | Button "Ya"              | Form 4 akan disembunyikan,<br>form 2 akan ditutup, dan<br>form 1 akan muncul. | Yа              |
|    | <b>Button</b><br>"Tidak" | Form 4 akan disembunyikan,<br>form 2 akan kembali<br>melanjutkan permainan    | Υя              |

### d. FORM 5 [OXTOE (How to Play)]

Dalam ujicoba form 5 ini, diuji fungsi button `kembali', `lanjut' dan `sudah mengerti' pada How to Play dengan hasil yang disajikan pada Tabel 4.

Tabel 4: Hasil Ujicoba FORM 5[OXTOE (How to Play)]

| No | Y ang diuji coba           | Keterangan                                           | Berhasi1? |
|----|----------------------------|------------------------------------------------------|-----------|
|    | <b>Button</b><br>"Kembali" | Petunjuk sebelumnya akan<br>m uncul                  |           |
|    | Button "Lanjut"            | Petunjuk setelahnya akan<br>m uncul                  |           |
|    | Button "Sudah<br>Mengerti" | Form 5 akan<br>disembunyikan, form 1<br>akan m uncul |           |

### e. FORM 2 [OXTOE (Game)]

Dalam ujicoba form 2 ini, diuji masing-masing fungsi button `Pause' , 'Play' , `Ulangi' ,'Menu Utama' , 'Kosong1' , 'Kosong2' , 'Kosong3' , 'Kosong4' , 'Kosong5' , 'Kosong6' , 'Kosong7' , 'Kosong8' , 'Kosong9' , 'Label Menang' , 'Label Seri' , 'Timer 1' dan'Timer 2' pada Game dengan hasil yang disajikan pada Tabel 5.

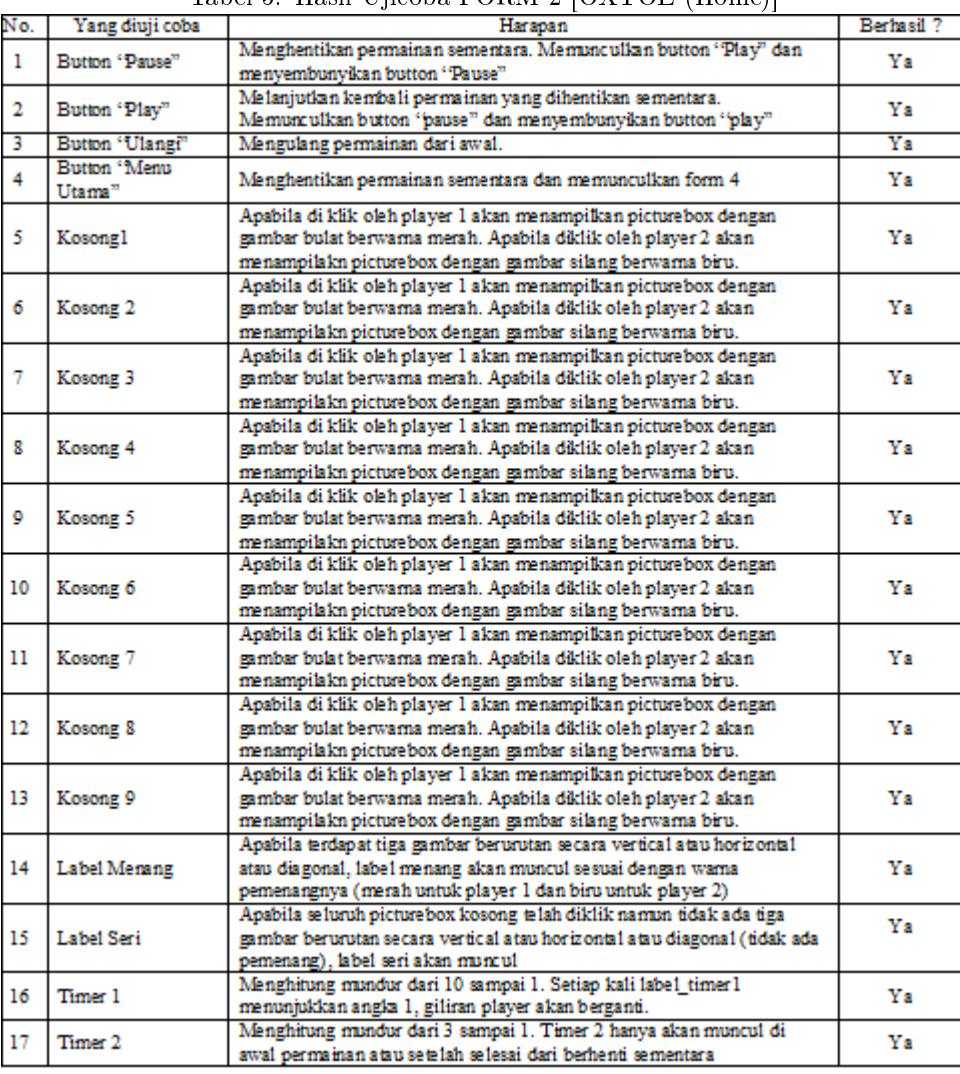

#### Tabel 5: Hasil Ujicoba FORM 2 [OXTOE (Home)]

### Hardware dan Software

Dalam penelitian ini digunakan :

#### a. Hardware / Perangkat Keras dengan spesifikasi sebagai berikut :

- 1. Laptop ASUS x453s
- 2. Prosesor intel celeron dual core N3050,
- 3. Sistem Operasi Windows 10
- 4. Memory DDR3L 1600 MHz
- 5. SDRAM, 2GB,
- 6. Display 14.0 auto HD (13766x768,
- 7. Storage 2.5'SATA 3,
- 8. Drive optic Super Multi DVD

#### b. Software / Perangkat Lunak dengan spesifikasi:

- 1. Visual Studio 2010
- 2. Microsoft power point 2010

## Penutup

Dari hasil perancangan aplikasi permainan ini, dapat disimpulkan hal-hal sebagai berikut:

- 1. Aplikasi permainan OXTOE telah berjalan sesuai fungsi yang telah dispesikasikan.
- 2. Aplikasi permainan ini merupakan permainan tradisional yang mengasah otak seperti tic tac toe dapat digitalisasi dan dapat semakin disebarluaskan di kalangan masyarakat era digital.
- 3. Aplikasi permainan ini memiliki kelebihan menghemat kertas, melatih berpikir cepat, dapat dimainkan semua usia, dapat dimainkan di mana saja dan kapan saja. Dan kekurangan dari aplikasi permainan ini adalah hanya bisa dimainkan user vs user (tidak ada vs komputer), hanya dapat dimainkan pada perangkat berbasis desktop.

4. Pengembangan aplikasi berikutnya dengan menambah fitur-fitur baru, seperti fitur user Vs computer untuk memungkinkan user bermain bersama kecerdasan buatan, fitur level, untuk memilih level kecerdasan AI yang akan jadi lawan user atau Fitur relax play, untuk bermain tanpa batasan waktu.

# Daftar Pustaka

[1] Agustinus Nalwan, "Pemrograman animasi dan game profesional 2", Jakarta : Elex Media Komputindo, 1996.

- [2] D. Grundgeiger, "Programming Visual Basic .NET", First Edit., O'Reilly & Associates, Inc., California, 2002.
- [3] Adi Nugroho, "E-Commerce Memahami Perdagangan Modern Di Dunia Maya", Bandung: Informatika, 2006.
- [4] Rojali Soni Afandi dan Erik Hadi Saputra, Aplikasi Mobile Informasi Kafe Di Yogyakarta Berbasis Android", Jurnal Ilmiah DASI Vol.14 No. 04, Teknik Informatika STMIK AMIKOM Yogyakarta, 2013.
- [5] KS. Young, "Internet addiction: A Handbookand Guide to evaluation and treatment: Hoboken", NJ: John Wiley & Sons, 2005.

Halaman ini sengaja dikosongkan.